# Performance Tuning and Optimization for Large Drupal Sites

Jeremy Andrews (Tag 1 Consulting) Khalid Baheyeldin (2bits.com) Konstantin Käfer (NowPublic) Scott Mattoon (Sun) Narayan Newton (OSU Open Source Lab) Steve Rude (Achieve Internet) David Strauss (Four Kitchen Studios)

## Scalability vs. Performance

• Performance

- Page load time
- Scalability
	- Simultaneous users
	- Size of database (including content, users)

Symptoms of Performance and Scalability Problems

- Often overlapping
- Symptoms of performance problems
	- Slow page load times
- Symptoms of scalability problems
	- Slow site during times of high usage
	- Site slows down as amount of content and users increases

## Finding the Problem

• How do you know you have a problem?

- Wait till users complain (site is sluggish, timeouts)?
- Wait till you lose audience? Loss of interest from visitors?
- Different tools for various tasks

# Operating System

UNIX and Linux

## top

- Classic UNIX/Linux program
- Real time monitoring (i.e. What the system is doing NOW, not yesterday)
- Load average
- CPU utilization (user, system, nice, idle, wait I/O)
- Memory utilization
- List of processes, sorted, with CPU and memory
- Can change order of sorting, as well as time interval, and many other things

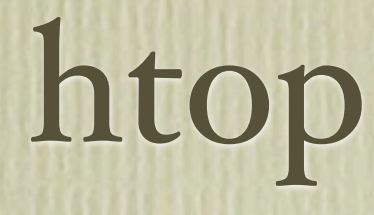

- Similar to top
- Multiprocessor (individual cores)
- Fancy colors

### vmstat

- From BSD/Linux
- Shows aggregate for the system (no individual processes)
- Shows snapshot or incremental
- Processes in the run queue and blocked
- Swapping
- CPU user, system, idle and io wait
- First line is average since last reboot

#### netstat

• Shows active network connections (all and ESTABLISHED)

- netstat -anp
- netstat -anp | grep EST
- Remember that delivering content to dialup users can be slow, because the other end is slow

### Linux

- Use recent versions (no Fedora Core 4 please)
- Use whatever distro your staff has expertise in
- Be a minimalist, avoid bloat
	- Install only what you need
		- (e.g. No X11, no desktop, No PostgreSQL if you are only using MySQL, ...etc.)

# Operating System

• Use recent versions (no Fedora Core 4, please)

- Use whatever your staff has expertise in
- Be a minimalist, avoid bloat (no Windows)
- Install only what you need
	- (e.g. No X11, no desktop, no PostgreSQL if you are only using MySQL, etc.)

### "Compile Your Own" vs. Upgrades

• Compiling your own

- Pros: full control of version, compilation options
- Cons: more work to do security upgrades
- Using packages
	- Pros: less work to upgrade security releases
	- Cons: whatever version your operating system has

### Web Server

Apache and PHP

### apachetop

- Reads and analyses Apache's access log
- Shows all/recent hits
	- Request per second, KB/sec, KB/req
	- 2xx, 3xx, 4xx, 5xx
- **List of requests being served**
- To run it use:
	- apachetop -f /var/log/access.log

### PHP

Use a recent version

- **Install an Op-code cache / Accelerator** 
	- eAccelerator
	- APC
	- Xcache

Zend (commerical)

Op-code caches

#### **Benefits**

- **Dramatic speed up of applications, specially complex ones like** Drupal
- Significant decrease in CPU utilization
- Considerable decrease in memory utilization
- The biggest impact on a busy site
- Drawbacks

## Op-code caches (cont'd)

#### **Findings**

- **EXEC** eAccelerator uses the least memory and provides the most speed
- Barely maintained (start to lag behind)
- APC recent versions are more stable
- **APC** vs. eAccelerator benchmark on 2bits
- Find the right combination for your setup

### APC admin

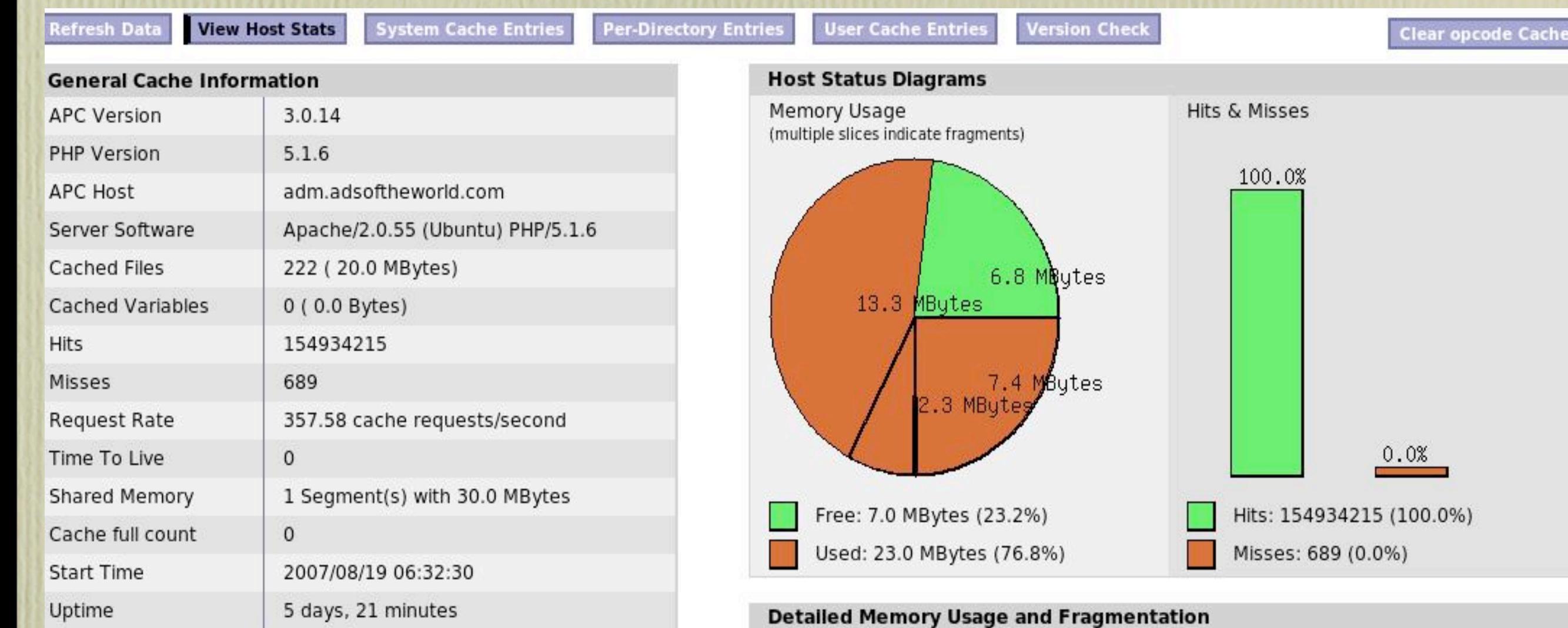

#### **Runtime Settings**

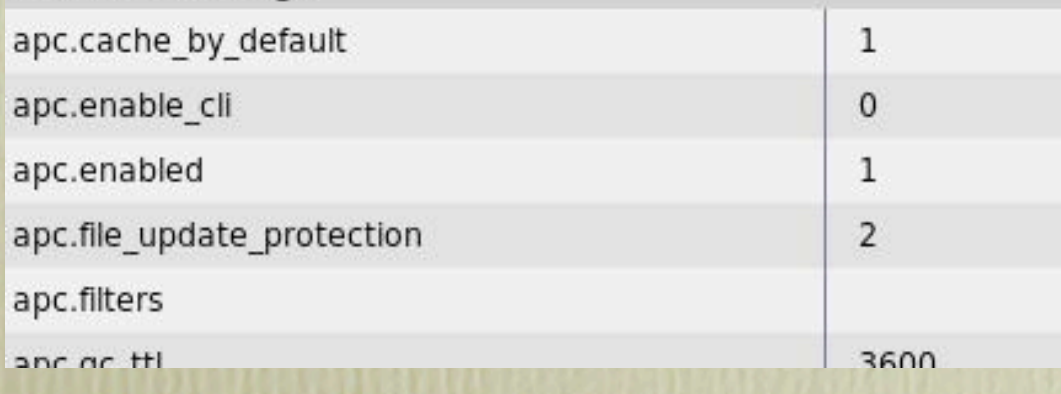

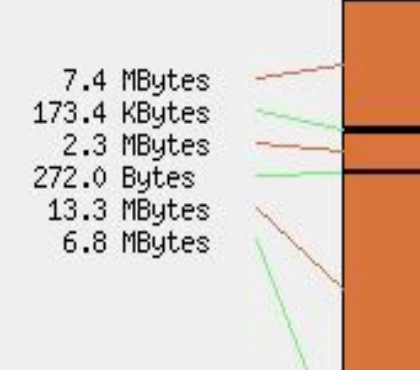

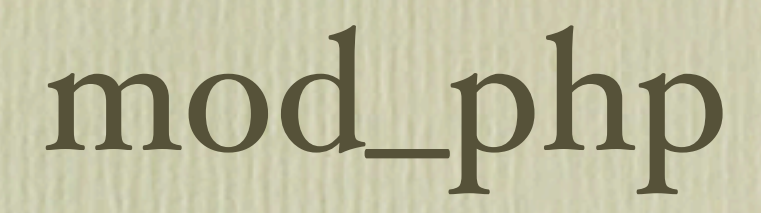

- Normally, Apache mod\_php is the most commonly used configuration
- Shared nothing
	- No state retained between requests
	- **Less issues**
	- Most tested and supported
- Stay with mod\_php if you can.
- Can be as low as 10-12MB per process
- Saw it as high as mid 20s+ (but depends on modules installed)

### PHP as CGI

- CGI is the oldest method from the early 90s.
- **Forks a process for each request, and hence very** inefficient.
- Some hosts offer it by default (security) or as an option (e.g. running a specific PHP version).
- Don't use it!

### FastCGI

- FCGI is faster than CGI (uses a socket to the PHP process, not forking
- Mostly with lighttpd and nginx, since it is the only way to run PHP for those servers, but also with Apache
- There are some cases (e.g. drupal.org itself)
- Better separation of permissions (e.g. Shared hosting)
- If you have one server and one Linux user, permissions may not be an issue.

# Other PHP Options

- Non-Zend
- Roadsend PHP compiler
	- Compiles PHP to native code!
	- Source is available, requires Scheme to build
	- <http://code.roadsend.com/pcc>
- PHC
	- Not yet complete, but has a Parrot spinoff
	- <http://www.phpcompiler.org/>

# Other PHP Options

- Caucho Quercus
	- Implementation of PHP written in Java!
	- Benchmarks say it is as fast as PHP with an op-code cache
	- <http://quercus.caucho.com/>

#### **Find Hampster Wheels with DTrace** Dtrace provider for PHP

*"DTrace is one of those tools that makes you wonder how you did anything without it before you'd heard of it.*

*Why is it better than strace and similar tools? It's non-invasive, fast, scriptable and extensible."*

#### **- Wez Furlong**

# Find Hampster Wheels with DTrace

Questions you can answer with DTrace

#### Which functions are being called by Drupal?

# dtrace -n function-entry'{printf("called %s() in %s at line %d\n",\ copyinstr(arg0), copyinstr(arg1), arg2)}' -q

#### How many times is a function called?

**# dtrace -n function-entry'{@[copyinstr(arg0)] = count()}'**

#### What's the file name and line number count:

**# dtrace -n function-entry'{@[copyinstr(arg1)] = lquantize(arg2, 0, \ 5000)}'**

### Database Server

MySQL

# Drupal devel module

Executed 68 queries in 12.4 milliseconds. Queries taking longer than 5 ms and queries executed more than once, are highlighted. Page execution time was 204.54 ms.

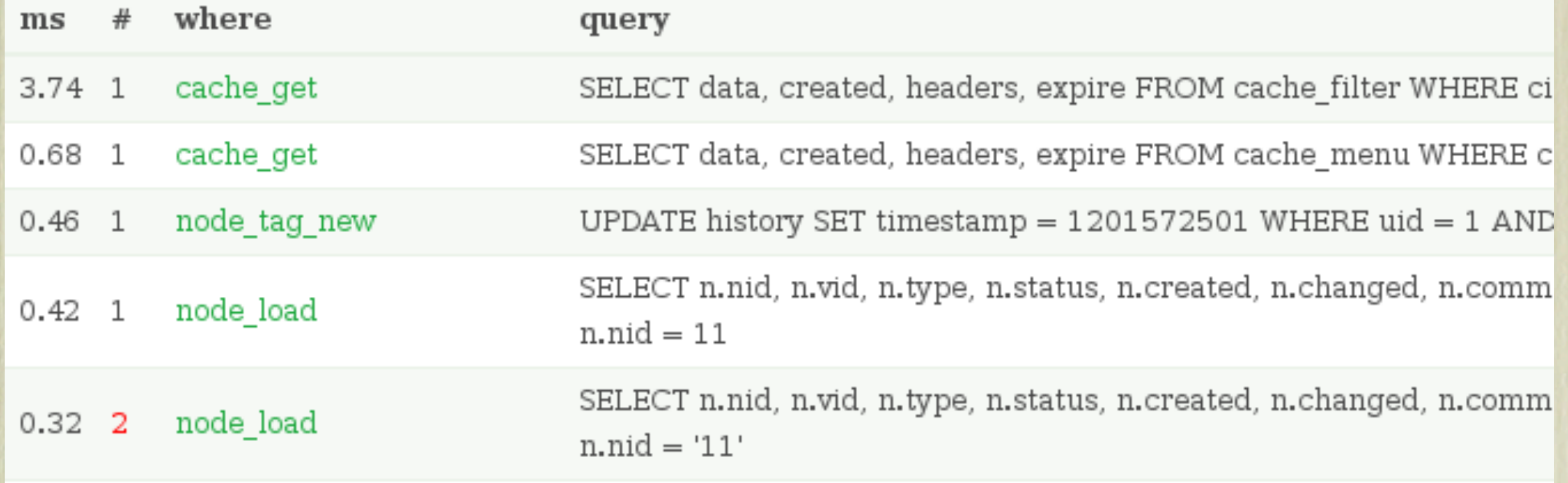

Time in database versus total execution time.

- Slow queries, duplicate queries.
- <http://drupal.org/project/devel>

### mtop, mytop

mtop / mytop

- Like top, but for MySQL
- Real time monitoring (no history)
- Shows slow queries and locks
- If you have neither
	- − SHOW FULL PROCESS LIST
	- − mysqladmin processlist
		- run from cron?

### innotop

- **Inspired by mytop, much more powerful**
- Originally InnoDB specific, has become much more
- **Server groups, buffer statistics, replication status**
- [http://innotop.sourceforge.net](http://innotop.sourceforge.net/)

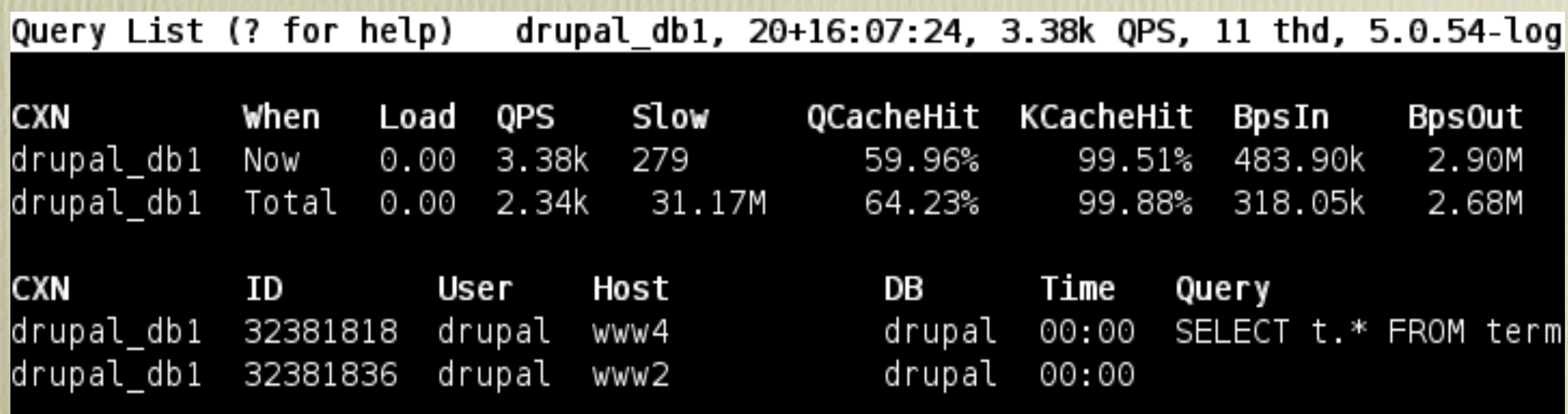

# mysqlreport

mysqlreport

- Perl shell script
- **Displays statistics**
- Does not make recommendations

# Slow Query Log

- Has to be enabled in my.cnf
- **Lists queries taking more than N seconds**
- **Very useful to identify bottlenecks**
- **Best way to interpret it** 
	- Use mysqlsla script

# Tuning with mysqlreport (1)

#### Header:

MySQL 5.0.46-log

uptime 52 7:26:48

Mon Jan 28 02:32:23 2008

version, uptime

#### Key (MyISAM)

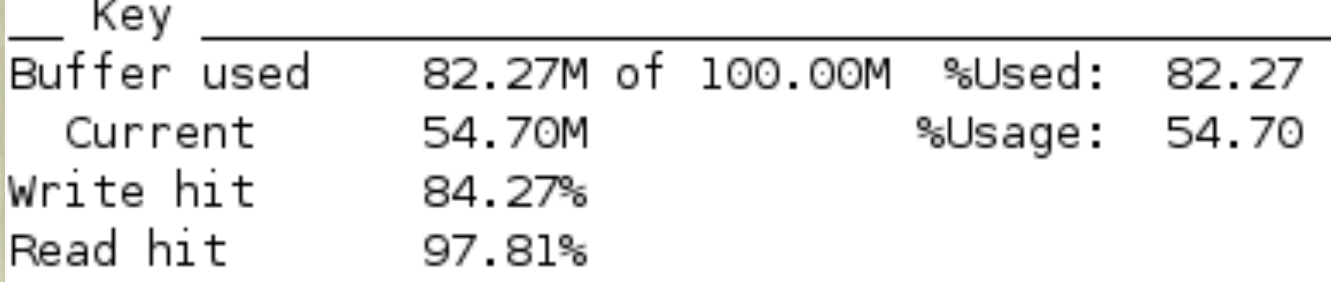

- Buffer used, high water mark
- Current, actual usage

Write / Read hits rates are ration of hard drive : RAM

# Tuning with mysqlreport (2)

#### • Questions: SQL queries & MySQL protocol

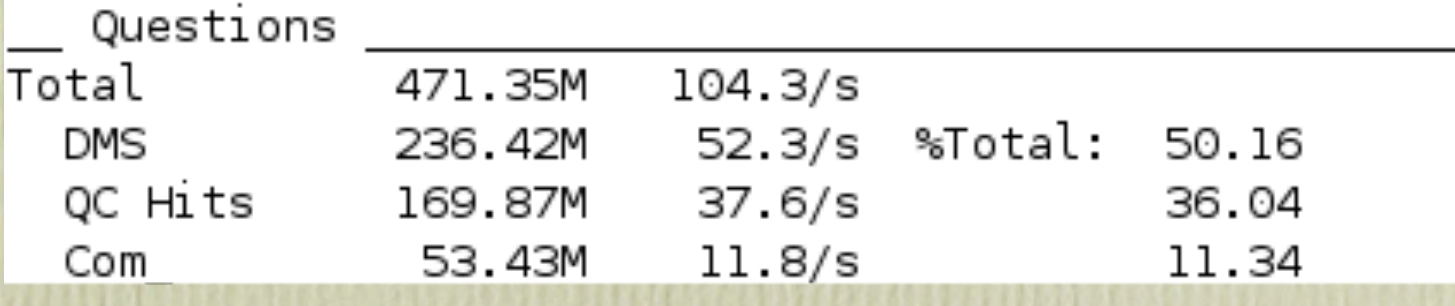

- DMS, Data Manipulation Statements (includes: SELECT, INSERT, UPDATE, DELETE)
- QC Hits, query cache
- Com, MySQL commands & protocol
- Below, break down of each

# Tuning with mysqlreport (3)

#### SELECT and sort

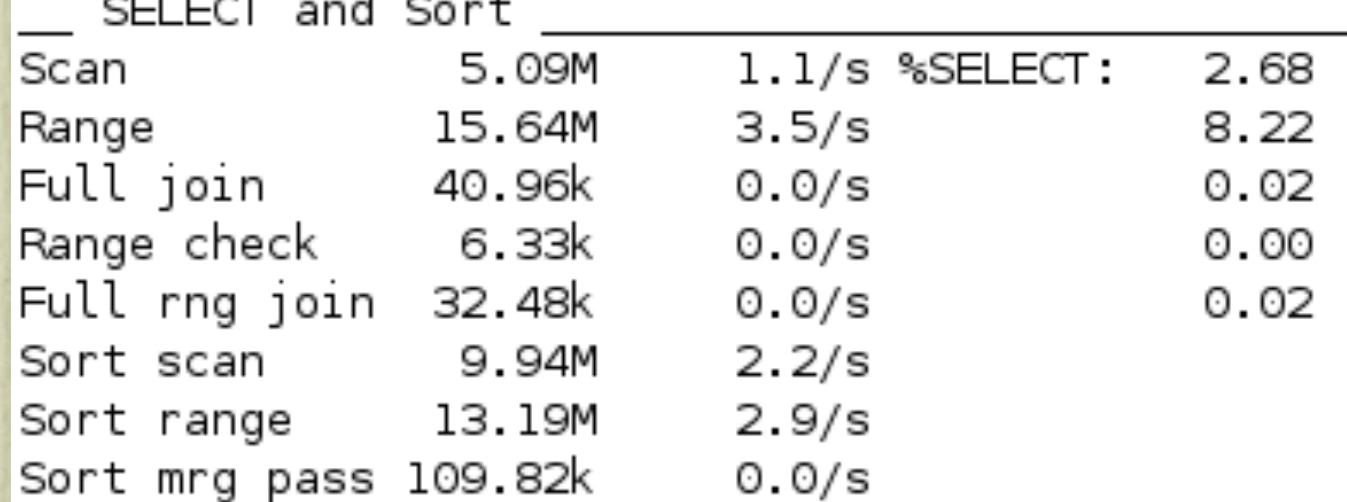

- Scan: entire table
- Full join: multiple full tables (tunable: join\_buffer\_size \*)
- Sorts: monitor "SHOW STATUS LIKE Sort\_merge\_passes" (tunable: sort\_buffer\_size \*)

**\*** per-connection memory allocations

# Tuning with mysqlreport (4)

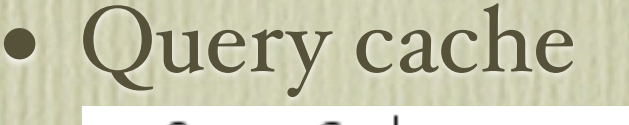

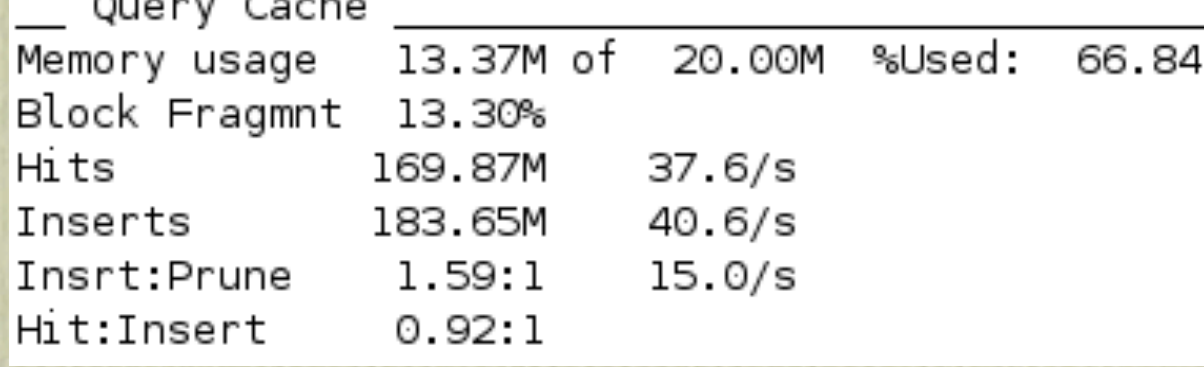

• If too big (64M+), can cause MySQL server freezes

- Fragmented? Increase memory (query\_cache\_size), or decrease tunable: query\_cache\_min\_res\_unit (2k is a good place to start with Drupal)
- Review Insert: Prune and Hit: Insert
- Can control QC with SQL\_NO\_CACHE and SQL\_CACHE

# Tuning with mysqlreport (5)

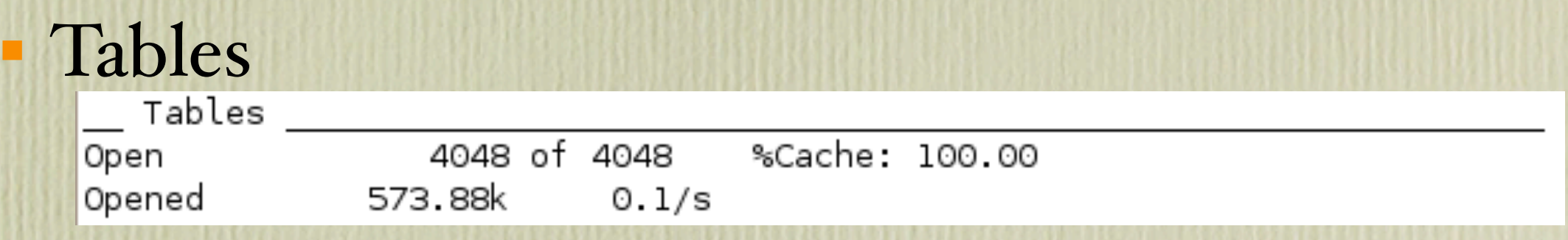

- Same table can be opened by many threads
- More than  $I/S$ ? Increase tunable: table\_cache

#### • Monitor memory usage closely when increasing

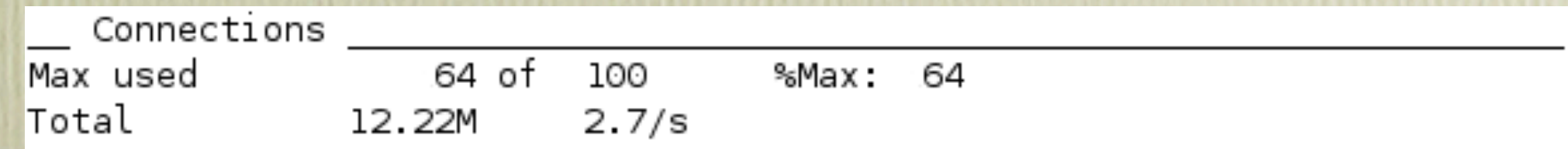

#### Connections
# Tuning with mysqlreport (6)

### Created Temp

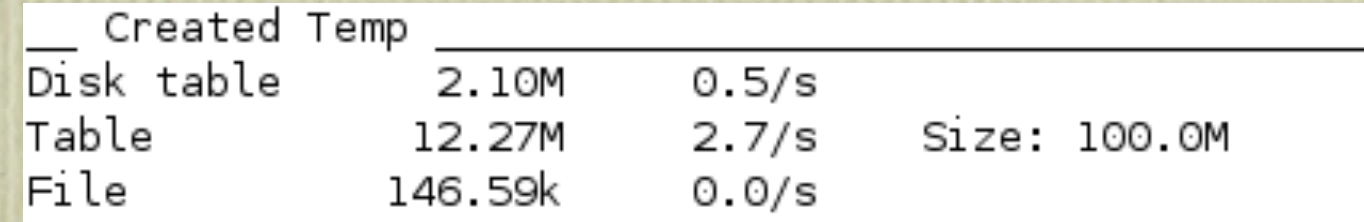

#### Want most as table (RAM)

- Tunables: tmp\_table\_size, max\_heap\_table\_size *(per-connection memory allocations)*
- Queries with blobs and large text fields won't fit in RAM

#### **- Threads**

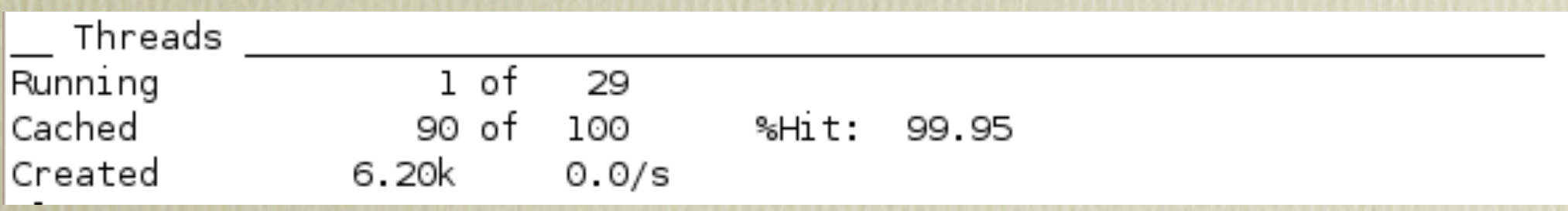

## Tuning with mysqlreport (7)

#### InnoDB Buffer Pool

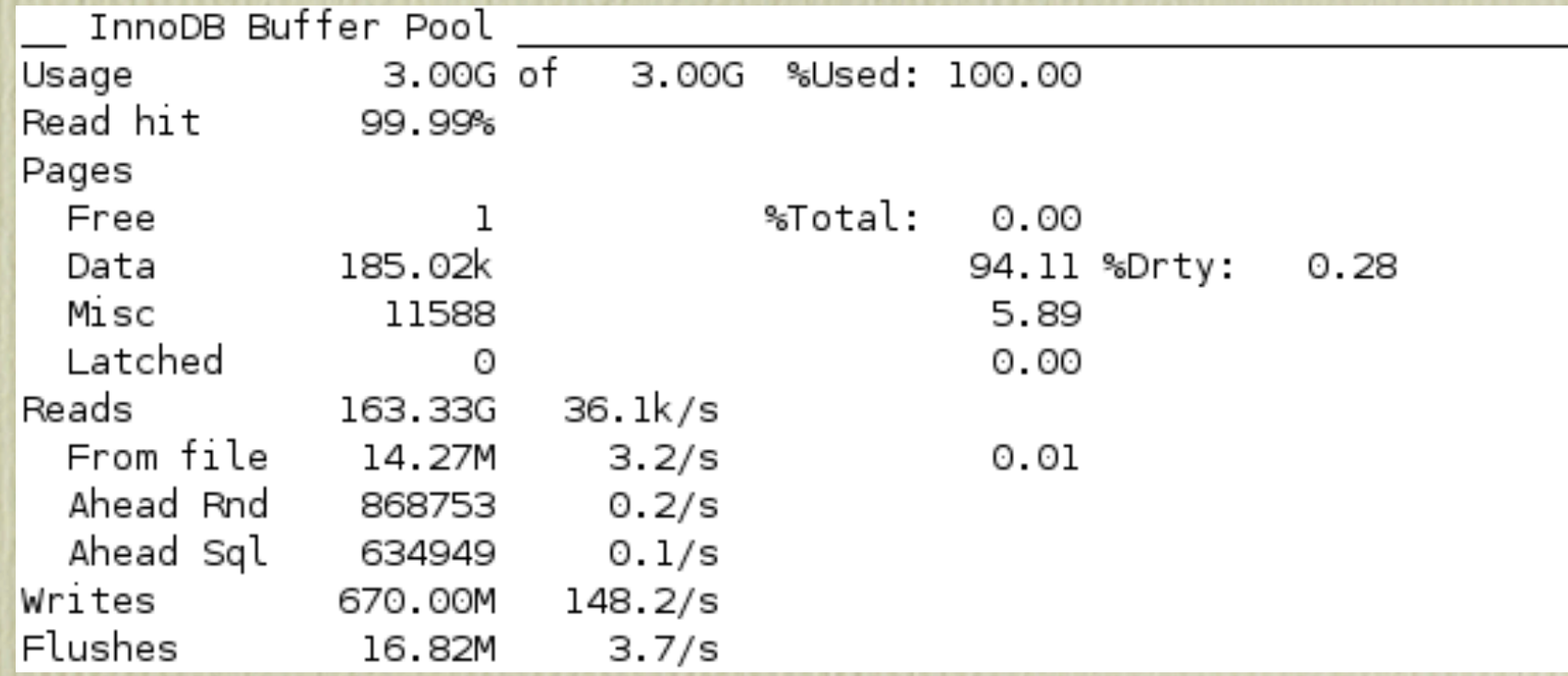

#### Rule of thumb: 70% of available memory

Increase: over  $80\%$  used, lower than .I read ratio, significant reads from file

**Tunable:** innodb\_buffer\_pool\_size

# Tuning with mysqlreport (8)

#### • InnoDB Data, Pages, Rows

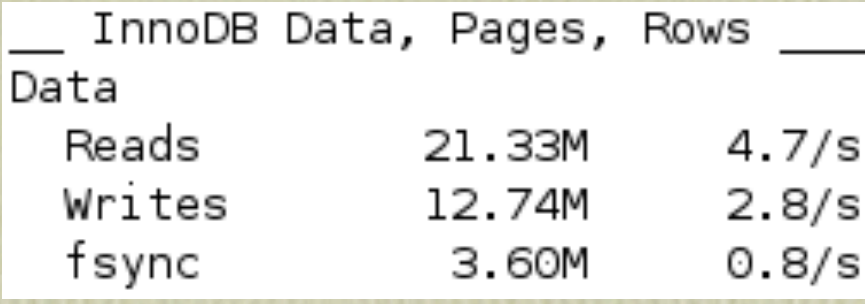

• Ratio of Writes to fsync?

- InnoDB defaults to ACID
- Can you afford data loss?
- Tunable: innodb\_flush\_log\_at\_trx\_commit  $(i = flush every write, o = flush every second)$

## InnoDB Specific Tuning

- Already mentioned buffer\_pool size and transaction flushing
- **Data File Settings** 
	- File Per Table
	- **Autoextend fragmentation**

# InnoDB Specific Tuning

- **Financial Explorer Transaction** 
	- Serializable
	- Repeatable-Read (Default)
	- Read-Committed
	- Read-Uncommitted

 MySQL 5.1 improves performance for Read-Committed

## InnoDB at the OSL

- The Open Source Lab (Drupal, Apache, Linux, etc) migrated most clients and central servers to InnoDB in early 2007
	- Some clients resisted...most didn't notice
	- Summer 2007: db3.osuosl.org hardware failure
		- No data loss. No data corruption

## InnoDB And Drupal.org

- Was converted Spring 2007
- **Issues** 
	- Memory footprint
	- Clustered indexes
	- Search queries
	- When is concurrency bad?

## Anatomy of an Index

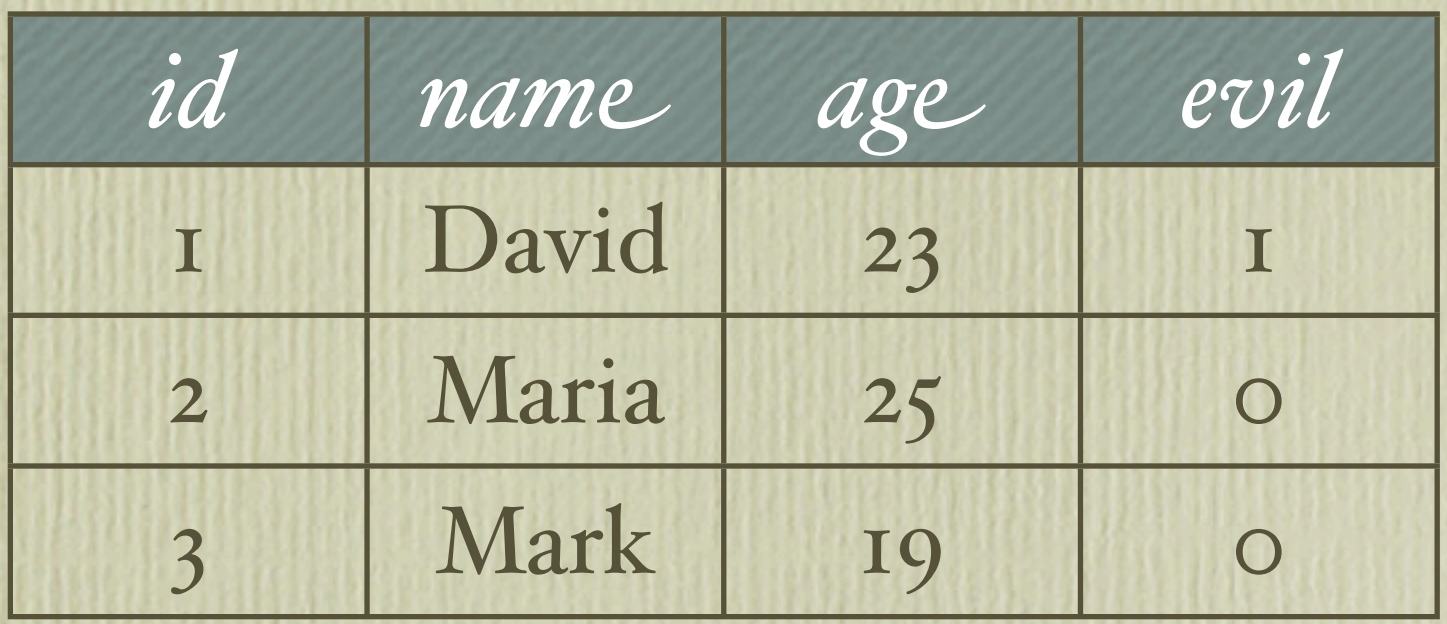

```
CREATE TABLE IF NOT EXISTS `people` (
   `id` int(10) unsigned NOT NULL auto_increment,
   `name` varchar(32) NOT NULL,
   `age` smallint(5) unsigned NOT NULL,
   `evil` tinyint(1) unsigned NOT NULL,
   PRIMARY KEY (`id`),
   KEY `name` (`name`,`age`)
) ENGINE=InnoDB DEFAULT CHARSET=utf8 
AUTO_INCREMENT=4 ;
```
**INSERT INTO `people` (`id`, `name`, `age`, `evil`) VALUES (1, 'David', 23, 0), (2, 'Maria', 25, 0), (3, 'Mark', 19, 0);**

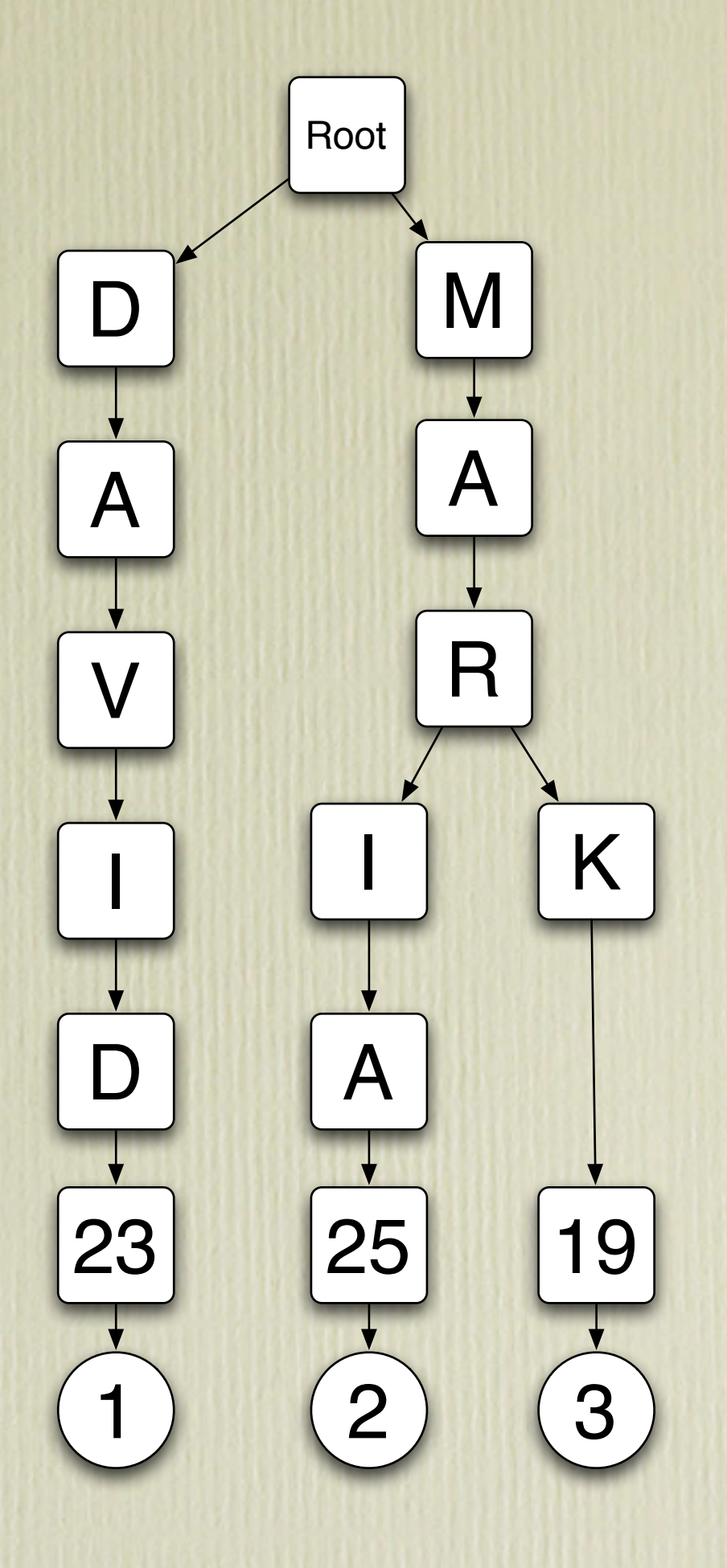

## What Does This Index Do?

Root  $M$ A R  $K$  $\left( 3\right)$ 19  $\mathcal{P}$ A 25 A V I D 1 23

• Allows the following queries to run efficiently

• SELECT age FROM {people}

• SELECT \* FROM {people} WHERE name LIKE "Mar%"

• SELECT \* FROM {people} ORDER BY name, age

• SELECT \* FROM {people} WHERE name = "Maria" ORDER BY age

## MySQL EXPLAIN

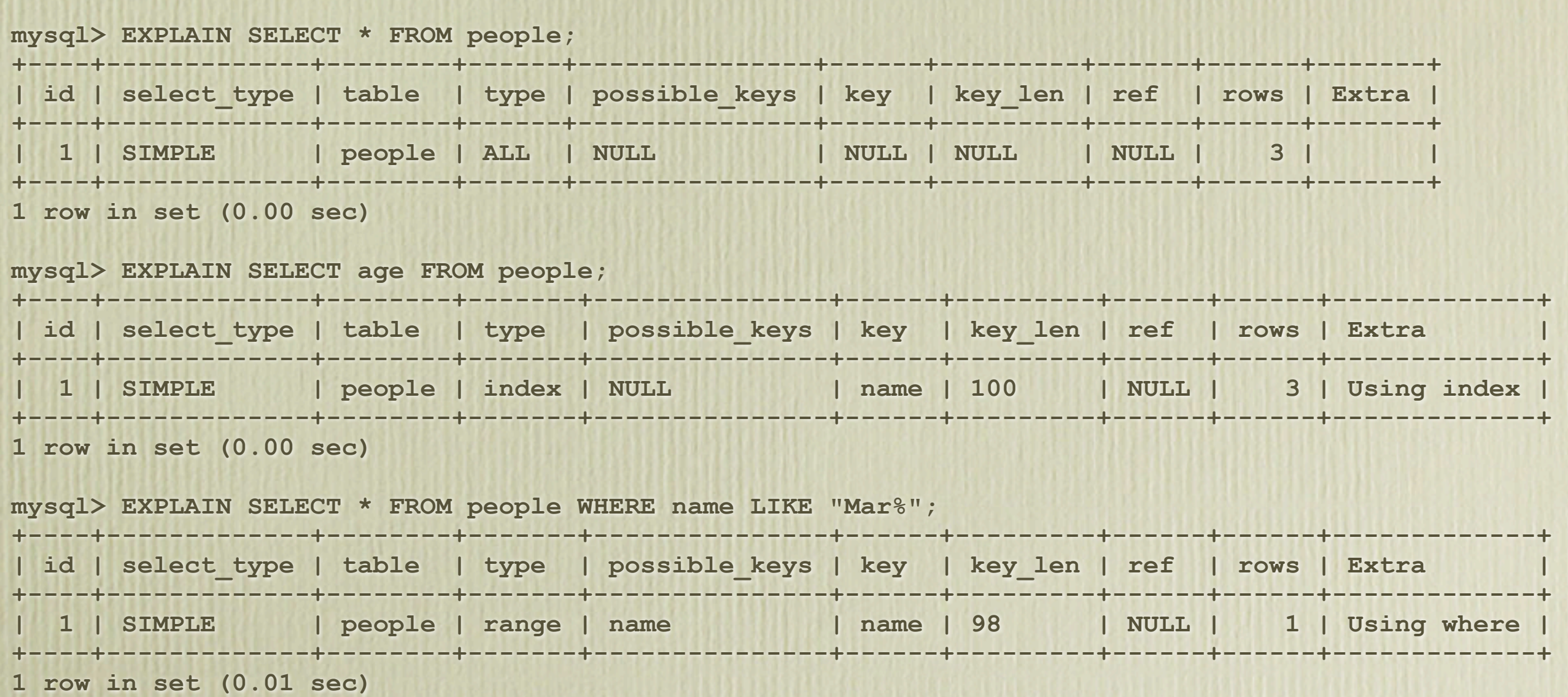

## MySQL EXPLAIN (cont'd)

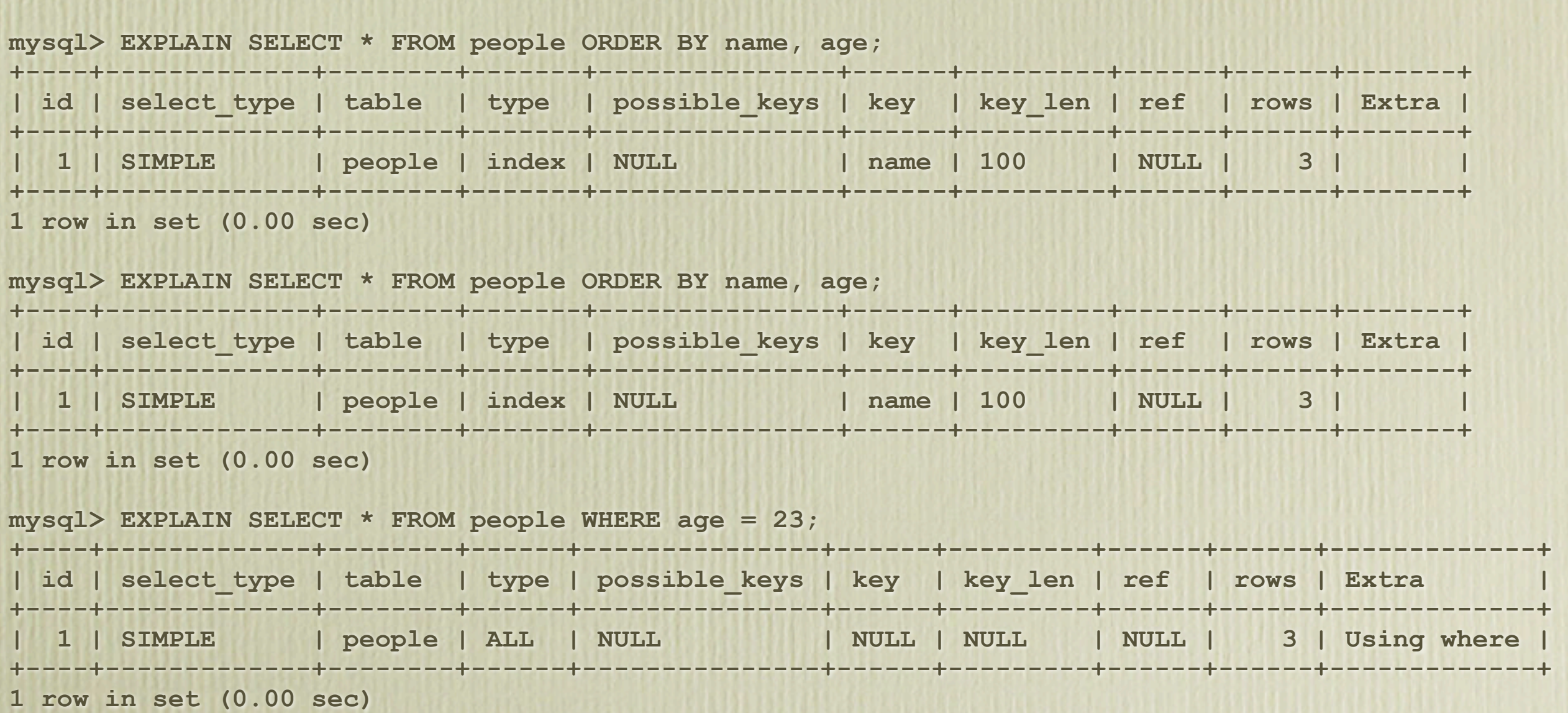

## Tips on Index Usage

- MySQL can use an index prefix almost as well as a complete index.
- Order of index consumption (left to right)
	- WHERE clause
	- ORDER BY clause
	- SELECT fields
- If an index contains all the data for a query, MySQL may skip reading the table data.

## More Tips

- With certain statistical situations, MySQL may use indexes in non-optimal ways that still surpass table scans in speed.
- All ORDER BY criteria must be either ASC or DESC.
- It's hard to do things fast with OR criteria.
	- Denormalization is often an option.
- Don't depend on MySQL using more than one index per table in a query.
- Don't put WHERE conditions on one table and ORDER BY conditions on another.

## Engine: MyISAM

- Locks
	- INSERTs are table-level (with one exception)
	- UPDATEs are table-level
	- DELETEs are table-level
	- SELECTs wait on write locks
- Other notes
	- TRUNCATE is O(1) within MySQL
	- INSERT is non-locking and O(1) within MySQL
		- The primary key is autoincrement
		- No UNIQUE indexes
		- This special case is possible because no checking is necessary for key conflicts with existing rows

## Engine: InnoDB

- Locks
	- UPDATEs are row-level
	- **INSERTs** are table-level
	- DELETEs are row-level
	- SELECTs use MVCC, so they never wait on locks
		- Multi-version concurrency control
		- Keeps revisions around as necessary to satisfy read requests without waiting for concurrent data changes to complete
- Other notes
	- Even though INSERTs are table-level, they can buffered in the transaction system

## Engine: Quantum

#### • Locks

- Qubit-level locking
- Other notes
	- Highly concurrent
	- Zero-latency replication (Compile option --with-plugins=entanglement)
	- Experimental
	- Can be monitored using qtop
	- Display log files using cat schroedinger.log

## Replication

- When it's the answer
	- You have SELECT queries that don't require access to perfectly fresh data
	- You want a server to run backups from without burdening the master
	- You want a hot standby in case of failure of the master
- When it's not the answer
	- If you have high levels of lock contention and you're looking for performance benefits
		- Replication simply runs the data-modification queries from the master server on the slaves
		- So, the exact same locking behavior happens on the slaves

## Data Caching

memcache, APC, Squid

# Squid

What is Squid?

- Caching Proxy
- Moonlights as a Reverse Proxy, a.k.a. HTTP accelerator
- Why Squid?
	- Can (Possibly) Cache Dynamic Pages
	- Caches Static Content
	- Serves as a connection pool
	- Simple and easy to setup

## Squid-At the OSL

The Open Source Lab And Squid

- Big Squid users
- Introduced into the lab by Scott Kveton
- We started with little funding. Squid was the only way our servers could survive slashdot/digg for quite awhile
- Sites that depend on Squid for high-traffic stability
	- osuosl.org
	- mozillazine.org
	- Every host on our shared webserver (60 community sites)

## Squid-Drupal.org

Deployed during summer 2007 by Eric Searcy

- Caches most static files, allowing us to not have a static.drupal.org host
- Was a "piece of the puzzle", but didn't solve our scaling issues
- Isn't a silver bullet for Drupal deployments

# Squid-Limitations with Drupal

Drupal sends inaccurate headers

- Cache-Control headers tell Squid what to cache and for how long
- Drupal for the most part tells it "not to"
- Static vs Dynamic Cache Rates Due to this
	- Static Files: 318828/11710 Hits/Misses = 96.5%
	- Dynamic Pages: 34551/420339 Hits/Misses = 7%

# Squid - As HTTP Accelerator

#### Squid Configuration

- Very well documented configuration file
- Simple ACL's based on Ports, Header Information
- Your webserver (Apache) is your "cache\_peer"
- You listen on "http port", with the accel or the vhost option
- Apache configuration
	- Apache listens on port 8080 for incoming connections from **Squid**
	- Tweak KeepAlive to take advantage of persistent connections from Squid

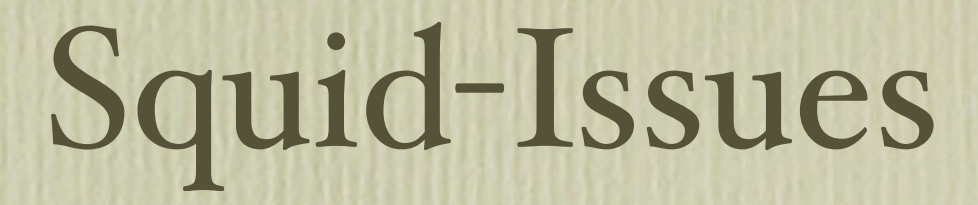

- •Initial configuration makes it seem like a "fire and forget" solution...
- Not so much
	- Serving stale files
	- Set-Cookie header caching
	- "Zero Sized Reply"
	- Scalability (lack of)
	- Differentiation between logged in and anonymous users hitting the cache
- Varnish:<http://varnish.projects.linpro.no/>

### Static Page Cache

• Several contrib modules utilize Drupal's "Early page cache"

#### • Modules:

– Boost – <http://drupal.org/project/boost>

– Fastpath FSCache [http://drupal.org/project/fastpath\\_fscache](http://drupal.org/project/fastpath_fscache)

- Pros:
	- Very fast
	- No DB overhead (uses static html)
- Cons:

– Not good for dynamic sites with a lot of fresh content

## Drupal 5.x – The Good ©

### • Current 5.x implementation

- Pluggable 'cache.inc'
	- Easily
		- r
		- e

place cache.inc with any type of cache you can dream up. (File, Memory, etc)

- Caches full pages for Anonymous Users
	- w00t!
- Allows for minimum cache lifetime
	- w00t!

### • New 6.x Caching features

• Block-level caching!

Example:

**<?php /\*\* \* Implementation of hook\_block(). \*/ function mymodule\_block(\$op = 'list', \$delta = 0, \$edit = array()) { if (\$op == 'list') { \$blocks[0]['info'] = t('Super Rad Block!'); \$blocks[0]['cache'] = BLOCK\_CACHE\_PER\_PAGE | BLOCK\_CACHE\_PER\_ROLE; return \$blocks; } } ?>**

### • New 6.x Caching features

#### • Block-level caching!

Modes available:

- BLOCK\_CACHE\_PER\_ROLE (default)
- BLOCK\_CACHE\_PER\_USER
- BLOCK\_CACHE\_PER\_PAGE
- BLOCK\_CACHE\_GLOBAL
- BLOCK\_NO\_CACHE

### • New 6.x Caching features

- Core cache serialization!
	- You no longer have to worry about serializing your data when using the Drupal cache.

### New 6.x Caching features

- Core cache serialization!
	- You no longer have to worry about serializing your data when using the Drupal cache.
- A clear cache button!

–"…and there was much rejoicing….yay."

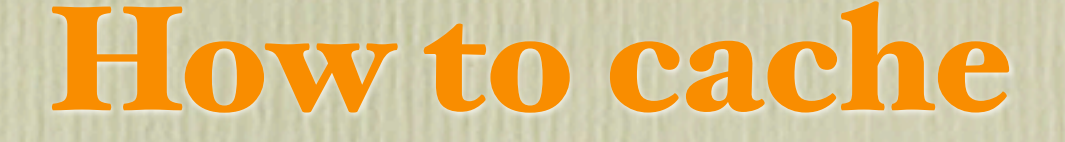

#### Using caching in your code

#### Example:

**function tagadelic\_helper\_tag\_listing() { // Lets first try to get the page from our cache. \$cache = cache\_get('page:tagadelic\_helper\_tag\_listing'); if (\$cache) { \$output = \$cache->data; } else { // If we can't get it from cache then we will run the query. \$limit = 100; // BFQ – This takes a long time to process \$result['popular'] = db\_query("SELECT COUNT(\*) AS count, d.tid, d.name, d.vid …", \$limit); \$tags['popular'] = tagadelic\_build\_weighted\_tags(\$result['popular'], 3); \$tags['popular'] = tagadelic\_sort\_tags(\$tags['popular']); // Last theme the content into a string ready for output. \$output = theme('tagadelic\_helper\_tag\_listing', \$tags, 'taxonomy/term/', 'filter0'); // Cache page for one hour. cache\_set('page:tagadelic\_helper\_tag\_listing', 'cache', \$output, time() + 3600); } return \$output; }**

### • Drupal offers "pluggable" cache.inc

### • Drupal offers "pluggable" cache.inc

- Modules that implement "pluggable" cache.inc:
- APC <http://drupal.org/project/apc>
- Xcache <http://drupal.org/project/xcache>
- Memcache <http://drupal.org/project/memcache>

### • APC

- Pros:
	- Uses very fast web server memory (no network delay)
	- Extremely fast
	- Simple to implement, no complex setup

### • APC

#### • Cons:

– No shared memory

» Not good for multiple web servers due to cache redundancy and wasted memory

– Has to

k

eep track of each bin itself which slows it down a bit. (working on fix for this)

– Still beta quality code.

### • XCache

- Pros:
	- Uses very fast web server memory (no network delay)
	- Fast
	- Multithread safe
	- Easy to implement
### Pluggable Cache

#### • XCache

#### • Cons:

– No shared memory

» Not good for multiple web servers due to cache redundancy and wasted memory

– Has to

k

eep track of each bin itself which slows it down a bit. (working on fix for this)

– Still beta quality code.

– No support for complex data types, you have to serialize the data yourself

### Pluggable Cache

#### • Memcache

- Pros:
	- Stable code (Drupal module used on FastCompany, LifetimeTV, NowPublic.com and lots

more

,

memcache daemon used on Facebook, Slashdot, Wikipedia, Livejournal, etc)

- Shared memory No cache duplication with multiple web servers
- Setup multiple instances, so entire cache flushes clear only their own bins
- Very fast hash lookups
- Takes care of serializing the data for you

### Pluggable Cache

#### • Memcache

- Cons:
	- Uses network to connect, so some network delay can occur if not running locally
	- Complex to setup and manage

# Load Testing

Evaluating the Entire Stack

### Loadtest Module

- Google Summer of Code 2007
- Load testing of Drupal
- Measures timings for discrete components
- Need to write simpletest-like tests
- Has a project page on drupal.org

### Stress testing

- How much requests per second can your site handle?
- **Are you ready for a digg?**
- Do you know your performance and bottlenecks before you deploy? or after?
- **The challenge is finding a realistic workload and** simulating it
- **If you find bottlenecks, submit patches**

# Stress testing (cont'd)

- ab/ab2 (Apache benchmark)
	- ab -c 50 -n10000 [http://example.com](http://example.com/)
	- Requests per second
	- Average response time per request
	- Use -C for authenticated sessions
	- <http://httpd.apache.org/docs/2.0/programs/ab.html>

# Stress testing (cont'd)

- Siege
	- Another HTTP Server load test tool
	- <http://www.joedog.org/JoeDog/Siege>
- **-** Jmeter
	- Written in Java
	- Desktop
	- <http://jakarta.apache.org/jmeter/>

# Graphical Monitoring

#### Munin

- Nice easy to understand graphs.
- History over a day, week, month and year
- CPU, memory, network, Apache, MySQL, and much more
- Can add your own monitoring scripts

Cacti

Similar features

#### Front End Performance

**- Another bottleneck: CSS, JS and graphic files** • Can be  $> 90\%$  of the load time

- Components: CSS, JS, UI graphic files
- Sometimes > 100 components on a page

### YSlow

- **Firefox addon for measuring front end performance**
- **Inspects website and looks for:** 
	- Amount of components == HTTP requests
	- Use of a CDN
	- HTTP headers (Cachability, ETags)
	- Use of GZip
	- Location of components on the page
	- Redirects, DNS lookups, CSS exps, duplicate scripts, ...

# Drupal Modules

- · cdn.module
	- Pushes files to a CDN (e.g. CacheFly)
- sf cache.module
	- **Intelligent CSS/JS aggregation in bundles**
	- Separate hosts for CSS, JS, UI graphics
	- "High Performance Web Sites" (0596529307) by Steve Souders (affiliated with YSlow)

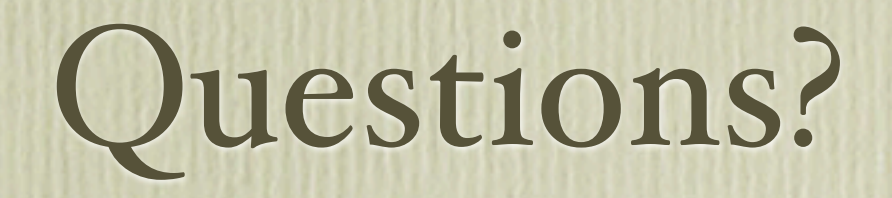

# Supplemental

# What can go wrong?

CPU usage is too high

Memory over utilization

Too much disk I/O

Too much network traffic

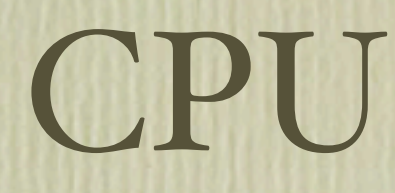

Find out who is using the CPU?

Find out which type (user, system, wait I/O)

# CPU

- If it is an Apache process, the op-code cache will help (APC, eAccelerator), unless you have a bad module.
- If it is MySQL, then some of that is normal (intensive queries. lots of queries), otherwise
	- tune the indexes (OPTIMIZE TABLE ...)
	- split the server to two boxes (web and db).
	- **Tune the query cache**

If it is something else, and consistent, then consider removing it.

### CPU 100%

#### **• Output from Top**

top - 10:16:58 up 75 days, 59 min, 3 users, **load average: 152.70, 87.20, 46.98** Tasks: **239 total, 157 running**, 81 sleeping, 0 stopped, 1 zombie **Cpu(s):100.0%us**, 0.0%sy, 0.0%ni, 0.0%id, 0.0%wa, 0.0%hi, 0.0%si, 0.0%st Mem: 2075932k total, 1558016k used, 517916k free, 13212k buffers Swap: 1574360k total, 49672k used, 1524688k free, 442868k cached PID USER PR NI VIRT RES SHR S %CPU %MEM TIME+ COMMAND 659 www-data 21 0 61948 14m 4060 R 3 0.7 0:14.35 apache2 960 www-data 20 0 62084 14m 4076 R 3 0.7 0:10.51 apache2 989 www-data 20 0 62036 14m 4052 R 3 0.7 0:09.95 apache2

### CPU 100%

#### Vmstat output

# vmstat 15 procs -----------memory---------- ----cpu--- r b swpd free buff cache us sy id wa 152 0 40868 1190640 13740 465004 22 6 71 2 **153** 0 40868 1190268 13748 464996 **100** 0 0 0 **155** 0 40868 1189740 13756 464988 **100** 0 0 0 **154** 0 40868 1189540 13768 465044 **100** 0 0 0

# CPU 100%

- What was it?
- $\blacksquare$  eAccelerator (svn303 + PHP 5)
- **Attempt to get over PHP** crashes
- Note CPU utilization (100%, then high, then drop p

ed low when good version used)

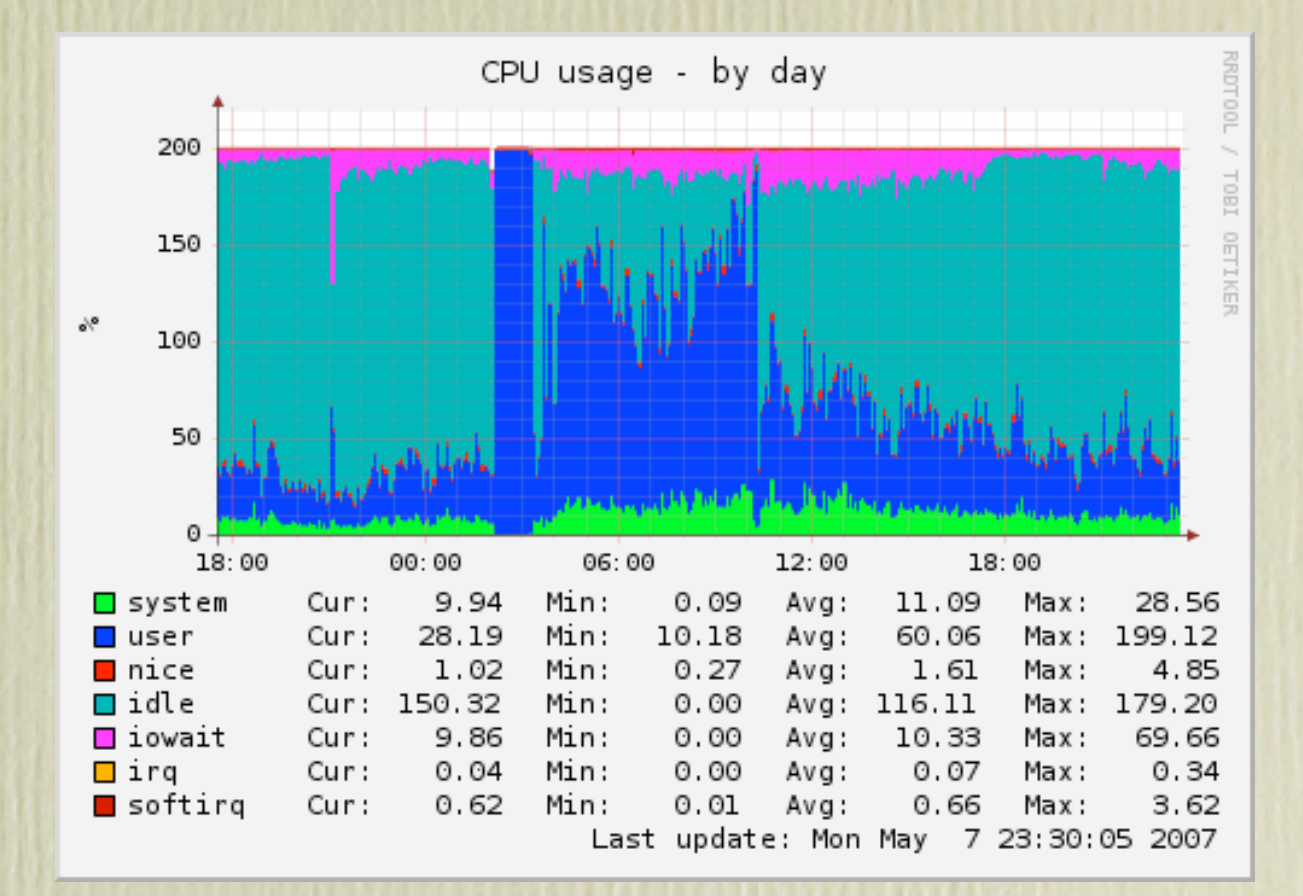

### Memory

- Swapping means you don't have enough RAM
- Excessive swapping (thrashing) is server hell!
- Reduce the size of Apache processes (no SVN DAV)
- Reduce the number of Apache processes (MaxClients)
- Turn off processes that are not used (e.g. Java, extra copies of email servers, other databases)
- Buy more memory! Cost effective and worth it.

# Memory

• Impact on memory usage when there is no op-code cache vs. with an op-code cache (eAccelerator in this case)

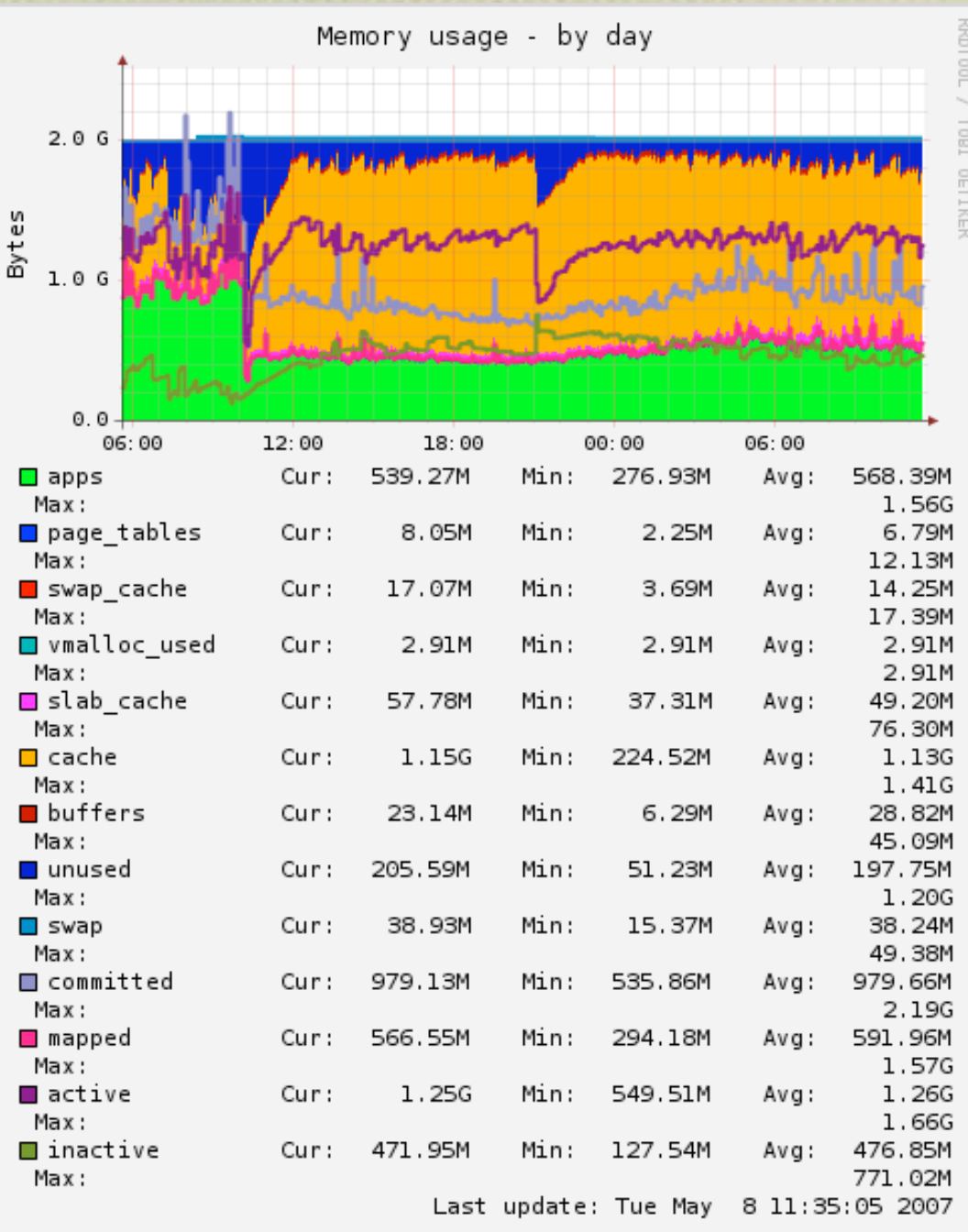

### Disk I/O

- **First eliminate swapping if get hit by it.**
- Get the fastest disks you can, 7200 RPM at a minimum.
- **Turn off PHP error logging to /var/log/\*/error.log**
- Consider disabling watchdog module in favor of syslog (Drupal 6 will have that option), or hack the code
- Optimize MySQL once a week, or once a day